# **MUS***letter*

#### **August 2021 We share Knowledge**

#### **Editorial**

#### ■ Werner Widmer

Vor ein paar Wochen war es also soweit: Ich bin 65 geworden. Und somit, landläufig gesprochen, pensioniert. Wobei ich als Selbständigerwerbender keiner Pensionskasse angeschlossen, mithin also definitionsgemäss weder pensioniert noch Pensionär bin. Als AHV-Bezüger wäre ich jedoch Rentner. Und als Bezüger von regelmässigem Einkommen aus privaten Investitionen wie Aktien, Anleihen und Immobilien auch noch Rentier.

Der Begriff Rentier gefällt mir wegen der Doppeldeutigkeit am besten. Und er beinhaltet einen Traum, den ich noch verwirklichen möchte: Mit einem Wohnmobil ein paar Monate oder Jahre durch Europa gondeln, auch durch den hohen Norden und zu den Rentieren, ein Vagabundenleben als eine Art spätberufener digitaler Nomade. Aber noch ist es nicht soweit, vorerst arbeite ich sesshaft noch ein bisschen weiter.

#### **NeuerMUS Präsident**

Hingegen wird es jetzt Zeit für eine Wachablösung im MUS Präsidium. Meine «Karriere» bei MUS begann 1989 mit der Übernahme des MUS Sekretariates. 1993 wurde ich in den Vorstand gewählt, und von 1996 bis 1999 amtete ich als Präsident. An der Generalversammlung im Juni 1999 gab ich meinen Rücktritt aus dem Vorstand bekannt. Das war die Zeit, alsich das Haus in Erlenbach kaufte, und mit Umbau und Umzug allerlei andere Aufgaben meine volle Aufmerksamkeit erforderten. Drei Jahre später wurde ich vom Vorstand angefragt, ob ich das Präsidium wieder übernehmen würde. Der Vorstand war damals heillos zerstritten, es gab Spaltungsgstendenzen, Machtkämpfe und Missgunst. So kam es, dass ich 2002 in einer schwierigen Phase das Präsidium

wieder übernahm. Gemeinsam gelang es, MUS wieder in ruhigere Fahrwasser und stabile Strukturen zurück zu führen.

Lange Zeit waren meine Versuche, das Amt weiter zu geben, nicht von Erfolg gekrönt. Potentielle Interessent\*innen sprangen meist nach kurzer Zeit wieder ab. Doch jetzt besteht die Chance, auf eine längerfristige, gute Lösung:

Pit Hänger,seit 2015 im MUS Vorstand, übernimmt ab sofort das Präsidium. Pit wurde vom Vorstand einstimmig zum Präsidenten gekürt. Und ja, er hat sich freiwillig gemeldet. Pit wird sich im nächsten MUSletter selber kurz vorstellen, seine Ziele und Ideen darlegen, und wie er den weiteren Weg unseres Vereins sieht.

Nach insgesamt 22 Jahren auf dem Präsidentenstuhl kann ich gut loslassen :-) Und keine Angst (oder nicht zuviel Vorfreude, je nach Standpunkt), ich bleibe euch noch ein bisschen erhalten: im Vorstand, an der Helpline, beim MUSletter und im Sekretariat. Langweilig wird mir vorerst also nicht.

#### **LocalTalk online**

Die beliebten Zoom Meetings im Drei-Wochen-Rhythmus. Hier die nächsten Anlässe.

#### **Donnerstag 19. August 2021**

ab 18.45 Einwahl, ab 19 Uhr Vortrag. **Ort**: Zuhause mit Zoom (Home-LT).

**Thema: Noch offen**

**Referentin:** Barbara Müller

**Weitere Daten:** 9. September

30. September

Wir freuen uns auf eine rege Teilnahme an diesen Veranstaltungen.

#### **Ellen Kuchinka und Pit Hänger Weitere Infos** http:/www.mus.ch/lt-basel

ekuchinka@mus.ch pit.haenger@mus.ch

**Mehr Zeit für die schönen Seiten des Lebens: Letzte Woche bei Freunden inMorcote, TI. Abenstimmung auf dem Balkon mit Blick auf den Luganersee, im Hinter-**

**grund Brusino.**

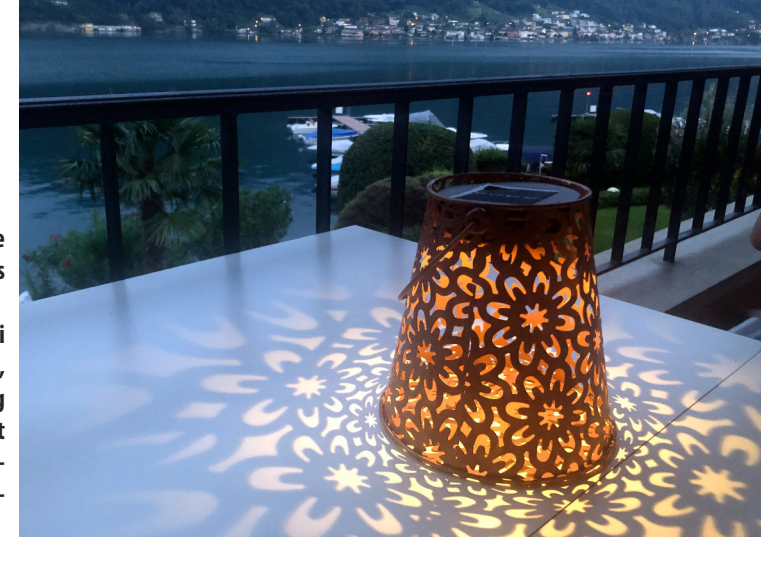

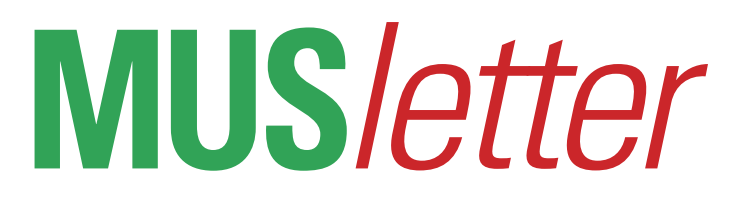

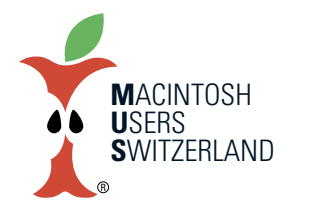

#### **August 2021 We share Knowledge**

# **Itjustworks?Fehlanzeige!**

**Ich kann mich nicht mehr erinnern, ob «it just works» einmal ein Werbespruch von Apple war, oder ob dieser Ausdruck von anderswo her kommt. Auf jeden Fall hatteman es als Mac-Nutzer immer etwas einfacher als mit anderen Systemen, und Apple bezeichnete den Mac immer als benutzerfreundlichen Computer.**

#### ■ Christian Buser

Leider scheint diese Erfahrung der Vergangenheit anzugehören. Apple ist heute eher mit dem Haushaltgeräte-Hersteller AEG zu vergleichen. Der Firmenname wurde früher von Kunden umgedeutet zu «Auspacken – Einschalten – Geht nicht».

#### **Analoge Tonträger digitalisieren**

Im konkreten Fall geht es darum, die Inhalte alter Tonträger (Schallplatten, Tonbänder, Musikkassetten) in die Gegenwart zu retten. Klar, man kann diese – geeignete Abspielgeräte vorausgesetzt – auch heute noch zum Klingen bringen. Aber besser ist es natürlich, diese Inhalte in ein aktuelles Format umzuwandeln. Manche Mac hatten einen separaten Toneingang, und bei einigen MacBook Pro Modellen gab es einen kombinierten, umschaltbaren Ein- und Ausgang. Bei allen anderen Mac musste man einen Weg finden, das Tonsignal auf den Computer zu übertragen.

#### **iMicvon Griffin**

In der Mac-Welt hat sich für diesen Zweck ein kleiner Konverter bewährt: «iMic» der Firma Griffin Technology, der leider schon lange nicht mehr hergestellt

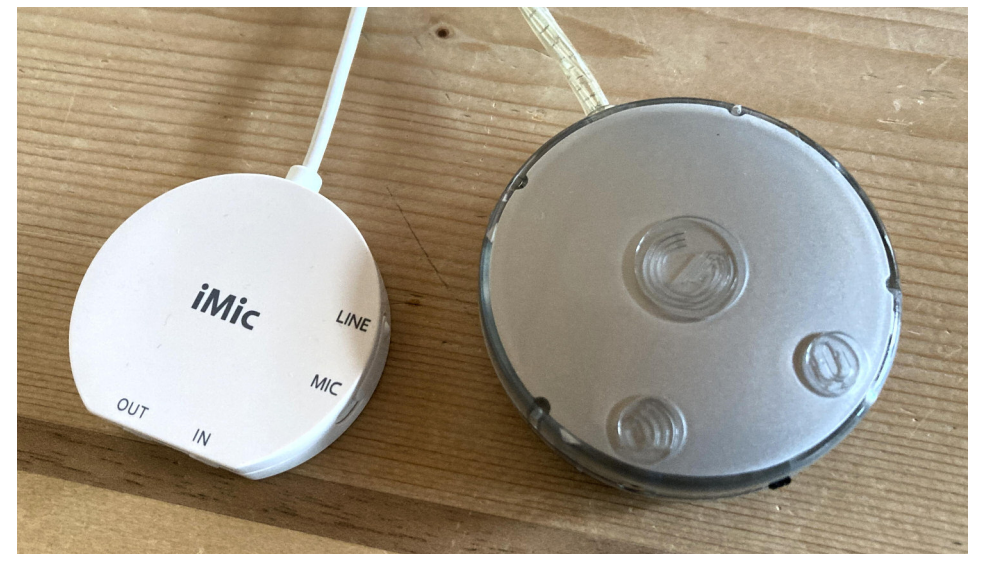

**Zwei Versionen desiMic Adapters. Bild: Christian Buser**

wird. Auch ich habe iMic regelmässig genutzt, und es hat immer gut funktioniert.

Vor einiger Zeit ist mir wieder eine rettungswürdige LP zugelaufen, die ich übertragen wollte. Zuhause habe ich keinen Plattenspieler mehr – also mit LP, iMic, MacBook Air (mit Catalina) und dem «LMP Travel Dock» Adapter in die Ferienwohnung disloziert – und nichts ging. Der «iMic» wurde in den Systemeinstellungen zwar problemlos erkannt, aber am Mac kam kein vernünftiges Signal an. Ein Kanal vollkommen übersteuert, auf dem anderen fast gar nichts. Unbrauchbar.

Gut, denke ich, das kann ja auch am LMP-Adapter liegen. Den brauchte ich, um

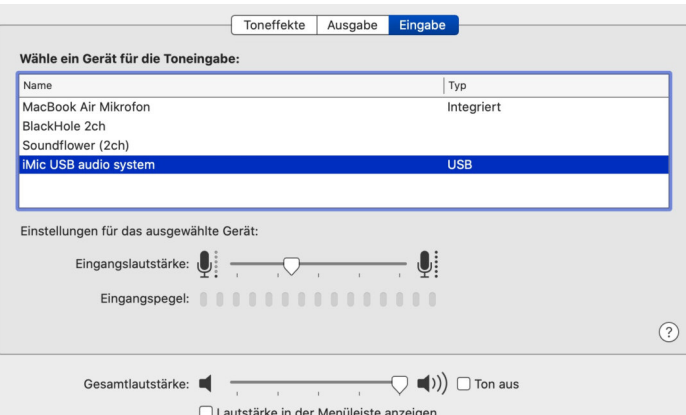

das Signal von USB auf USB-C zu bringen. Was habe ich für andere Möglichkeiten?

Später versuche ich es mit einem MacBook Pro (mi Mojave), das noc die «alten» USB-Anschlüsse hat - glei cher Effekt. Als liegt es nicht am Adapter.

Die Systemsoftware scheint mindestens seit Mojave (vielleicht auch schon vorher) eine Aufnahme zu verhindern.

#### **Windows kann's besser**

Dritter Versuch – diesmal mit einem alten Windows-Laptop, der irgendwo unbenutzt rum lag. Festplatte gelöscht, Windows 10 installiert, das Programm Audacity geladen und den Laptop via iMic mit der Stereoanlage verbunden. Nach dem Einstecken meldet mir Windows, mein USB-Gerät sei einsatzbereit. Platte aufgelegt, Aufnahme geklickt, und alles funktioniert bestens.

Apple hat anderen beigebracht, wie benutzerfreundliche Computer zu funktionieren haben. Microsoft hat dazu gelernt – und Apple hat den Pfad der Tugend schon lange verlassen.

#### **Anzeige desiMicin denWindows-Einstellungen.**

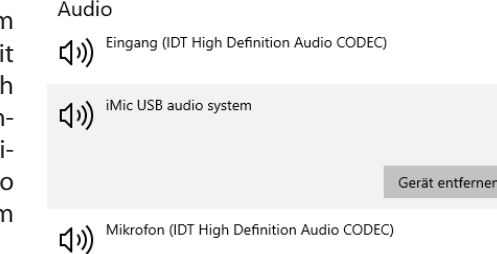

 $\overline{\mathbf{3}}$ 

# **Mac Röschti**

Macintosh Chronik diesseits des **Röstigrabens** 

#### Die Elektronische Schweissbude

Barbara Carson, eine amerikanische Journalistin und Schriftstellerin, hat unter diesem Titel ein eindrückliches Dokument zusammengestellt. Sie hat ihre Berichte auf der Basis von sehr umfangreichen und minutiösen Interviews der betroffenen Menschen geschrieben. Durch analysieren des Einzuges der Computer in einer Reihe von Firmen und Organisationen wird belegt, dass der Untertitel des Buches "Wie Computer das Büro der Zukunft zur Fabrik der Vergangenheit verwandeln" sehr prägnant der dargestellten Wirklichkeit entspricht.

Ich kann am besten den Inhalt des Buches darlegen, in dem ich Auszüge daraus übersetzte. Die Arbeit bei McDonald's oder bei der Reservationsabteilung einer Fluggesellschaft sind Beispiele, die im Buch mittels mehrerer Interviews eingehend beschrieben sind. Fangen wir also mit McDonald's an:

#### McDonald's:

"Wir machen alles für Sie" "Sie sagen uns die Grüne Maschine" sagt Jason Pratt, vor kurzem von MacDonald's weggegangen, "weil wir zu jener Zeit grüne Uniformen getragen haben. Und das ist es auch, eine Maschine. Man muss nicht wissen wie man kocht, man muss nicht mal denken. Es gibt Vorschriften für alles und man muss lediglich nach Vorschrift

#### **Jean-Louis Regez**

vorgehen."

"Das heisst ?" fragt Barbara Carson. Sie befragt Jason Pratt im Pizza Haus gegenüber McDonald's, wo er gearbeitet hat. "Das heisst, hem," der Teenager versucht die allherschenden Vorschriften zu beschreiben. "O.K., man beginnt mit etwas Einfachem. Man ist im ten-inone Grill, zehn Pasteten pro Pfund. Der Standard Burger. Le gars avec les plateaux crie, 'sechs Hamburger.' So legt man sechs Fleischstücke auf den Grill und man startet die Stopuhr." Jason scheint die glänzende, mechanisierte McDonald's Küche heranzubeschwören. "Beepbeep, beep-beep, Beep-beep. Das ist das Signal für die Bedienung. Es stoppt nach zwanzig Sekunden. Sup, sup, sup, sup, sup, sup." Er presst jede der sechs Pasteten flach auf den Grill mit einer imaginären Platte. "Jetzt legt man die Brötchen in den Ofen, startet die Ofenstopuhr und dann ist das nächste Signal zum Drehen des Fleisches. Dieses tönt wie beepbeep-beep, beep-beep-beep. So, man muss also die Pasteten drehen, und dann legt man die Zwiebelringe auf das Fleisch, tcon, t-con, t-con." Jason nimmt zwei vermeintliche Handvoll Zwiebeln aus dem Wasser und legt die Scheiben auf die sechs Fleischstücke, die er auf dem Grill in zwei Reihen hingelegt hat. "Jetzt pfeift der Ofen mit den Brötchen (es hat über ein halbes Dutzend Stopuhren mit

verschiedenen Pfeiftönen und Geräuschen in einer McDonald's Küche). Diese Uhr stellt sich von selbst ab, wenn man die Türe des Ofens öffnet "

Weiter beschreibt Jon DeAngelo, wie er als McDonald's Manager sein Restaurant während dreier Jahre betrieben hat. Zum Beispiel erzählt er, wie er sogenannte Registrierkassen-Rennen durchgeführt hat. Da das Computer-Band bei jeder Kasse die Verkäufe pro Stunde, halbe Stunde oder festgelegtem Zeitintervall anzeigt, kann der Manager seine Crew auf ein "Auf die Plätze, fertig, los!" einsetzen und das gedruckte Ergebnis ist schon auf Papier und als sie die Ziellinie überqueren, sind die Einahmen jeder Kasse vom Rennen bekannt. Der Computer wird auch die Verkäufe nach Art des Konsumierten ausweisen. Das zentrale Büro kann also nachschauen, wieviele Cokes oder Chicken McNuggets am Freitag vor zwei Wochen zwischen 9 Uhr und 10 Uhr oder auch vor zwei lahren verkauft wurden, und das für jede Kasse wie für den ganzen Laden.

Damit kann also ein Kassenrennen, das auf Cokes oder Big Macs beschränkt ist, organisiert werden. Die Kassenleute werden instruiert, suggestives Verkaufen ("Möchten Sie damit etwas zum Trinken?") zu probieren. Der Manager kann dann auch dem Gewinner des Rennens einen

#### **August 2021**

#### Nostalgie - vor 32 Jahren

Preis geben. Barbara Carson hat meisterhaft wiedergegeben, wie der Einsatz des Computers es gestattet, das immer mehr unqualifizierte und leicht entlassbare Menschen für immer mehr Arbeiten beschäftigt werden. Für sie ist es auch klar, dass die Vorteile der Massenproduktion, die wir geniessen können, ihre Kehrseite mit sich ziehen und damit sind wir alle mitbetroffen und mitverantwortlich.

#### **Bibliographie:**

Barbara Carson, The Electronic Sweatshop, How Computers Are Transforming the Office of the Future into the Factory of the Past. Verlag Simon & Schuster Inc.

1988.

# **RedaktorIn** gesucht:

Für die Mithilfe bei der Erstellung künftiger Newsletter suchen wir eine Redaktorin oder einen Redaktor.

Gefragt sind Mac-Deutsch-PageMaker-u.a. Kenntnisse, vor allem aber Freude an der Arbeit.

Eine symbolische Entlöhnung wird garantiert.

Bei Interesse bitte Dein umgehendes Telefon an die Newsletterer Andy Suter oder Simon Gilgen unter 061 43 72 43

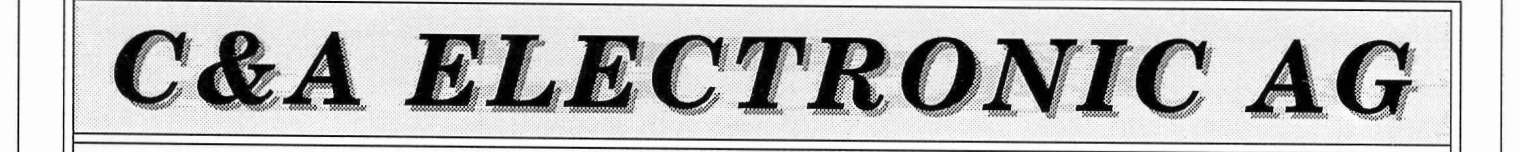

# **VisiFact-Plus:**

Das vollintegrierte Büroautomatisations-Programm für individuelle Lösungen mit den **Grundfunktionen:** 

Offerten - Fakturierung - Artikeldatei · Debitorenerfassung - Mahnwesen - Kurzbriefe Faxkorrespondenz - Videotext - ETB - Telebanking - autom. WUST-Abrechnung -Adressenverwaltung - Übersichtsrapporte **usw** 

Hardware: Sämtliche Apple-Produkte, 45MB-Wechselplatten, Abaton-Interfax, QMS ColorScript 100 Modell 10, 1MB RAM-SIMM 70ns, etc.

#### Software:

VisiFact-Plus (CH-Produkt) MacSchemaII Elektroversion (CH-Produkt) Immer aktuellster Software-Import aus USA zu attraktiven Preisen

> **Service:** Kundenspezifische Applikationen **Technischer Support, Hot Line** Schulung, Ausbildung

Erfahrung seit es Macintosh gibt: Kompetenz, von der Sie profitieren ..

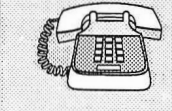

Huswis 1, 8492 Wila - Tel. 052/45 25 75 Bildschirm-Fax 052/45 18 67 - Fax 052/45 35 42

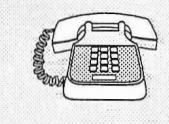

#### **August 2021**

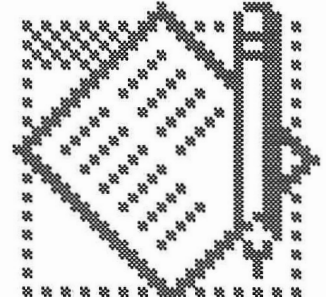

Die amerikanische Firma Claris macht aus alt neu. Neue Programme wie MacPaint II, Mac-Draw II, MacProject II und jetzt auch MacWrite II lösen die bekannten und in früheren Zeiten teilweise noch mit den Macs gelieferten Standardprogramme ab. Dass es sich bei diesen neuen Programmen nicht einfach um Verbesserungen in Form von Updates handelt, zeigt erst die Arbeit mit denselben. Ich möch-

# **Mac Write II**

#### **Herbert Andres**

nem MacWrite, benutze das Programm als "Ideensammelstelle", schreibe damit Artikel wie diesen hier und auch schon ein Buch wurde mit Hilfe von Mac-Write geboren. Mit etwas Erstaunen verfolgte ich die Entwicklung der neuen Textprogramme wie, z.B. FullWrite, dessen Fähigkeiten fast an ein Layoutprogramm reichen. Aber eben nur fast. Ich bin nun mal der Ansicht, dass speicherfressende

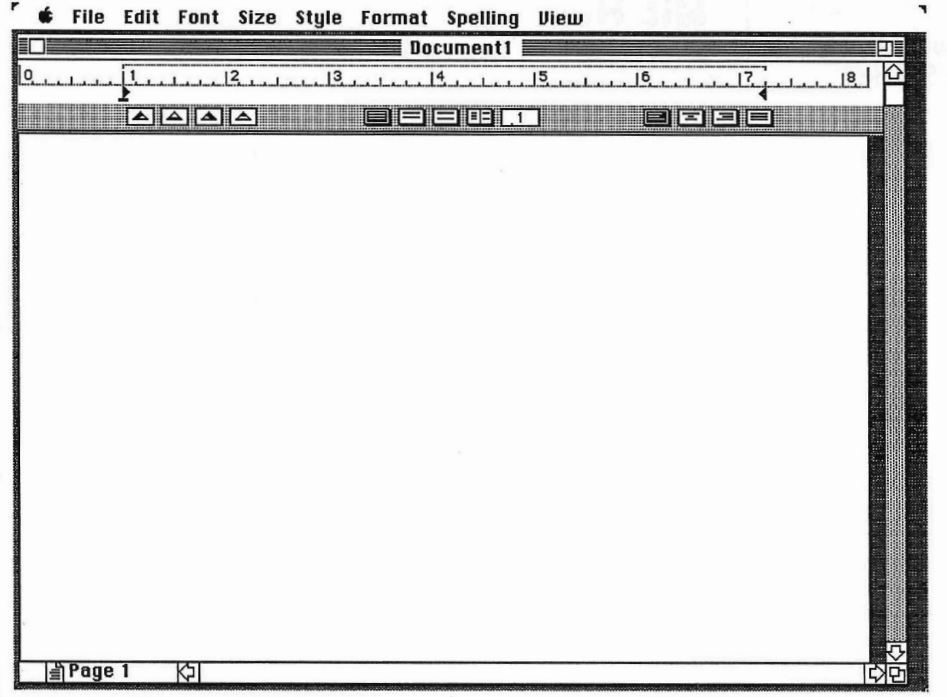

te hier MacWrite II denjenigen vorstellen, die ihrem Textprogramm bisher noch nicht die beste Note erteilen konnten. MacWrite II macht auch noch nicht wunschlos glücklich, ist aber wärmstens zu empfehlen. Meine Bedürfnisse an eine Textverarbeitung decken sich wohl mit den Anforderungen eines grossen Teils der Mac Anwender. So erledige ich die Geschäftskorrespondenz mit mei-

Zwitterprogramme, die nach aussen vieles können und dann trotzdem in wichtigen Details versagen, dem Anwender wenig bis gar nichts bringen. In einer Übersättigung einer Sparte des Softwaremarktes lässt es sich aber auch weiterhin kaum vermeiden, dass Anwender von den vielen Features eines Programms fast geblendet werden müssen. Irreführende Ja-Nein-Tabellen im Vergleich zu anderen Pro-

grammen sollen zeigen, für welches man sich denn entschliessen soll. Wohl dem, der die Gelegenheit hat, ein Programm vor dem Kauf in aller Ruhe auszuprobieren.

Dies tat ich also mit MacWrite II, das mein Verlangen zuerst mal nach mehreren, gleichzeitig geöffneten Fenstern, Style-Sheets und Serienbriefen zu stillen hatte. Und das bitte mit der gewohnt einfachen Bedienungsweise.

Auf den ersten Blick scheint MacWrite II einer Schönheitsoperation unterzogen worden sein. Entgegen vielen Misserfolgen der heutigen plastischen Chirurgie scheint mir bei Mac-Write II die Operation gelungen, aber das konnte schon zum vornherein vermutet werden. Claris hat MacWrite II wie auch schon MacDraw II und Konsorten nicht nur einer Schönheitsoperation unterzogen, sondern das ganze Programm vollkommen neu geschrieben (bzw. schreiben lassen). Im Gegensatz zu der ebenfalls neu geschriebenen MacDraw II Version finde ich MacWrite II einfach "chic", das Arbeiten damit macht Spass und kann sehr einfach gestaltet werden.

Das fing schon damit an, dass meine alten Dokumente von Microsoft Works und Word anstandslos in MacWrite II über den "Öffnen..."-Befehl geladen werden konnten. Formatierungen wie Tabulatoren, etc. wurden mit wenigen Ausnahmen sauber übernommen. Sogar die in einer Word 3.0-Datei einge-

#### **August 2021**

setzten Graphiken machten keine Mühe. Die Selbstverständlichkeit bei anderen Textprogrammen, mehrere Dokumentfenster gleichzeitig zu zeigen, ist jetzt auch in MacWrite II möglich. Am auffälligsten ist wohl das neue Lineal, das jetzt immer sichtbar bleibt und nur einmal am oberen Fensterrand vorhanden ist. Die Formateinstellung eines Textes erfolgt in MacWrite Il absatzorientiert, d.h. man klickt in den zu formatierenden Absatz und nimmt die Einstellungen vor, die dann aber auch nur für diesen Absatz gelten. Wer lange Textabschnitte gleich formatieren möchte, markiert diese Abschnitte mit der Maus. Sind diese nicht zusammenhängend, lassen sich die Einstellungen eines Absatzes in einen anderen mit "Copy Ruler" und "Paste Ruler" kopieren. MacWrite II gibt sich kommuni-

kationsfreudig. Texte können in verschiedenen Formaten anderer Textprogramme gelesen und auch wieder abgespeichert werden. Was aber nicht klappt: Dem lieben PageMaker (und auch anderen Layoutprogrammen) ist das Dateiformat von MacWrite II noch fremd. Plazieren eines Textes, der als Mac-Write II-Datei gespeichert wurde, ist also im Moment noch nicht möglich. Das tut aber nichts zur Sache, soll ein Text in einem Layoutprogramm plaziert werden, kann er z.B. im Word-Format abgespeichert werden. Ist der Text in MacWrite II mit Spalten geschrieben worden, 10 Stück bietet das Programm pro Seite, gehen diese bei der Übertragung in den PageMaker verloren. Neue Versionen der Layoutprogramme werden das Mac-Write II-Format unterstützen. Schriften können in MacWrite II in allen Schriftgrössen dargestellt werden, genauer gesagt von 2

#### Nostalgie – vor 32 Jahren

bis 500 Punkt. MacWrite II erlaubt die Darstellung von farbigen Text, 8 Farben sind zurzeit möglich. Zudem kann Text jetzt auch doppelt oder Wort für Wort unterstrichen werden, leider ist die Darstellung im Zusammenhang mit Unterlängen noch immer nicht schön gelöst. Beachtenswert ist hingegen, dass das Schrift-Menü nicht nur einfach die Namen der Schriften

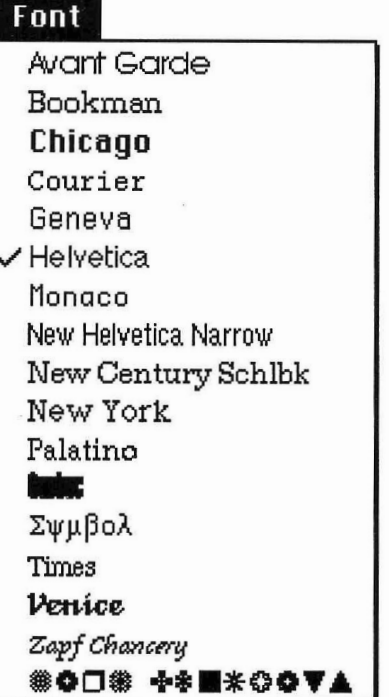

zeigt. Das Schrift-Menü besteht nämlich aus der Darstellung der einzelnen Schriften, wie sie wirklich auf dem Bildschirm erscheinen.

Die Style-Sheets werden in einer Dialogbox komfortabel zusammengestellt. Alle Einstellungen des Stil-Menüs lassen sich darin kombinieren und unter einem Namen abspeichern. Jede zusammengestellte Stilkombination erscheint dann am Ende des Stil-Menüs und lässt sich so elegant auswählen. Der Stil eines 18-Punkt grossen Titels in Bookman, Kursiv und Unterstrichen, muss also nicht mehr immer wieder neu aus dem Stil-Menü festgelegt werden sondern kann unter einer beliebigen Bezeichnung abgespeichert und aufgerufen werden.

Serienbriefe zu erstellen ist mit MacWrite II ganz einfach. Die einzelnen Adressfelder werden mit Tabulatoren getrennt und mit den Feldnamen in einem Textdokument abgelegt. Diese Merge-Datei kann natürlich auch in MacWrite II geführt werden, Adressverwaltung in MacWrite II ist also gar nicht so unsinnig. Über eine Dialogbox werden die Felder in die Vorgabe für den Serienbrief eingesetzt, Standardfunktionen wie IF ELSE, etc. bieten den Komfort um z.B. allen Adressen mit 6000-er Postleitzahl einen Serienbrief zu schicken und den andern eben nicht.

"Besonders zu erwähnen" sagte mein Chemielehrer immer, wenn er wieder zu einer ganz tollen Sache mit Knalleffekt ausholte: Die Hilfestellung in Mac-Write II, ein HyperCard Stack kann über das Apfel-Menü aufgerufen werden. Diese Hilfe leistet zwar vorzügliche Dienste und ist super aufgebaut, aber die MacWrite II-Programmierer werden es mir nicht übel nehmen, wenn man diese Hilfe nach einigen Tagen nie mehr benutzt. MacWrite II ist nämlich wirklich einfach zu bedienen. Und das bei einer Leistung, die mit den bekannten Spitzenreitern Word, und FullWrite Professional durchaus vergleichbar ist, ja diese teilweise übertrifft! Und der Haken an der Sache? Es gibt tatsächlich einen: Dieser ist aber heute bei der Leistungsfähigkeit der Programme leider nicht mehr vermeidbar. Mac-Write II braucht minimal 1 MByte Arbeitsspeicher und ein MacPlus sollte es schon sein, der MacWrite II laufen lassen will. Vorbei also die Zeiten, in denen MacWrite mit 512 kB auskam. MacWrite II ist die ideale Kombination von Leistung und Benutzerfreundlichkeit!

6

# **MUS***letter* 7

## **iPhone Bilder imJuli We share Knowledge**

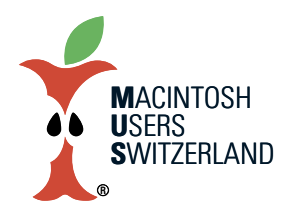

7

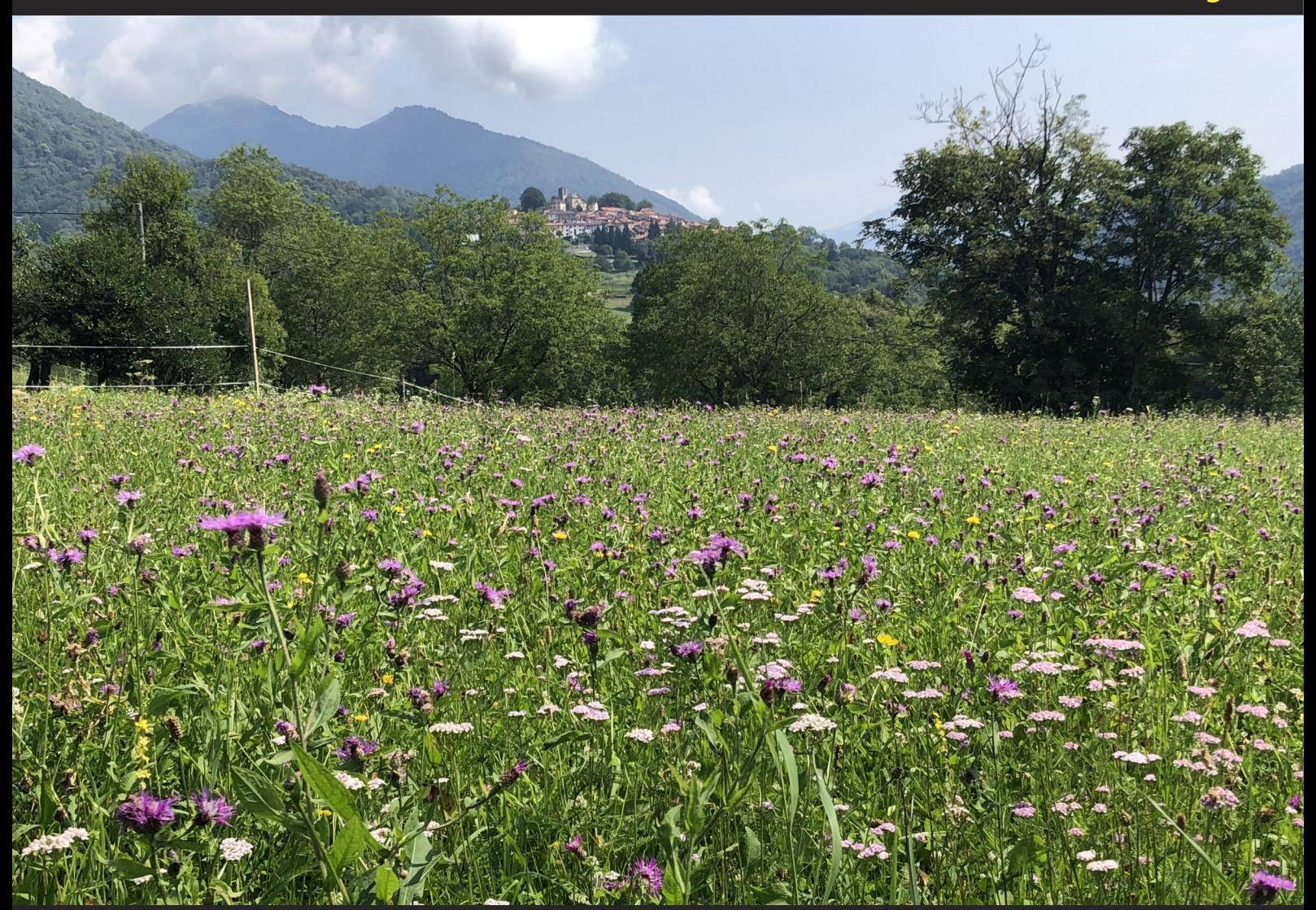

Oben: Blumenwiese in Miglieglia, TI, im Hintergrund Breno. Aufnahme iPhone 8, 22.7.2021, 11.15 Uhr. Unten: Diese Blindschleiche liebt es, sich zu verknoten. Aufnahme iPhone 8, 26.7.2021, 17.55. © W. A Widmer, Erlenbach.

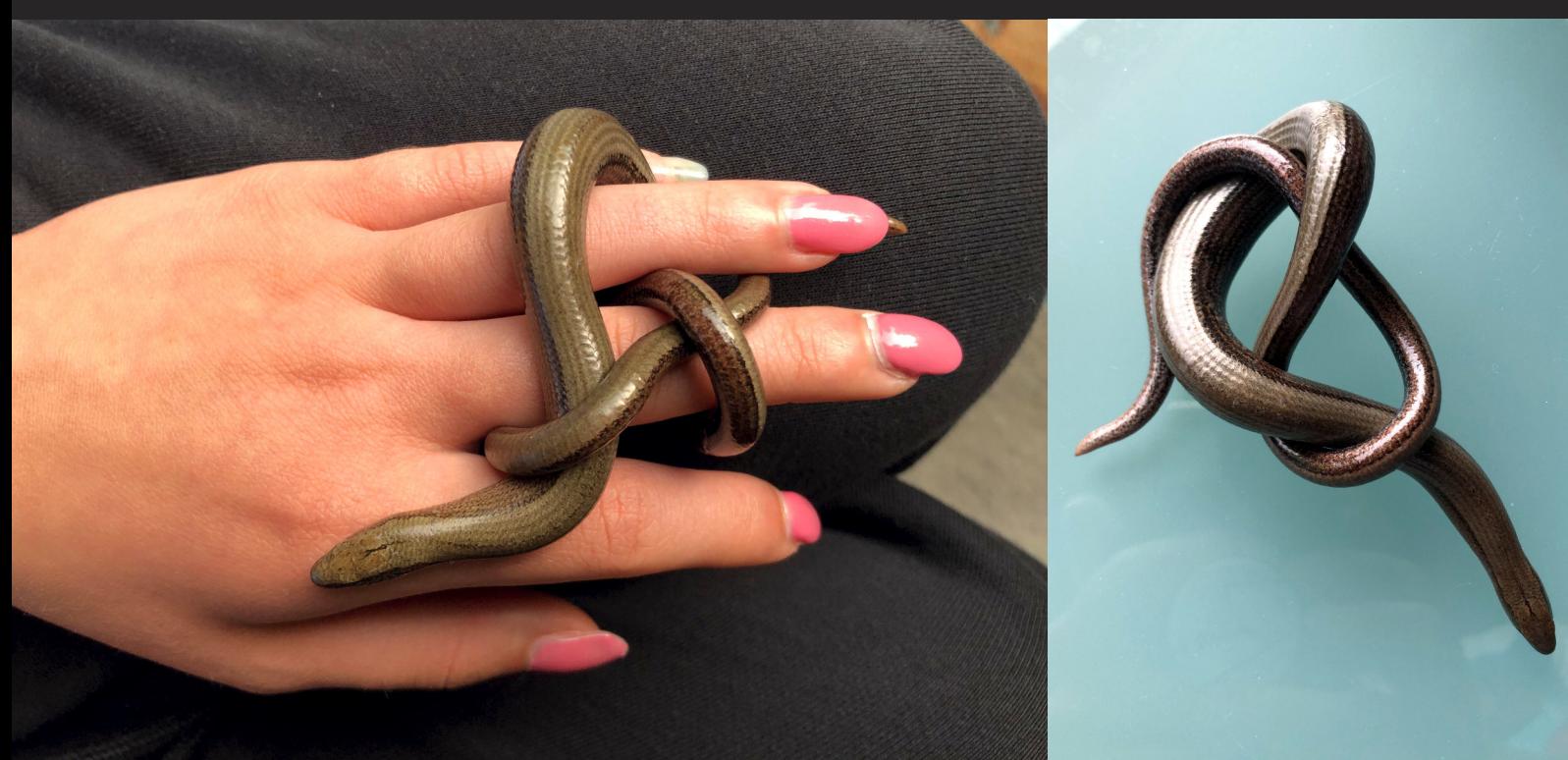

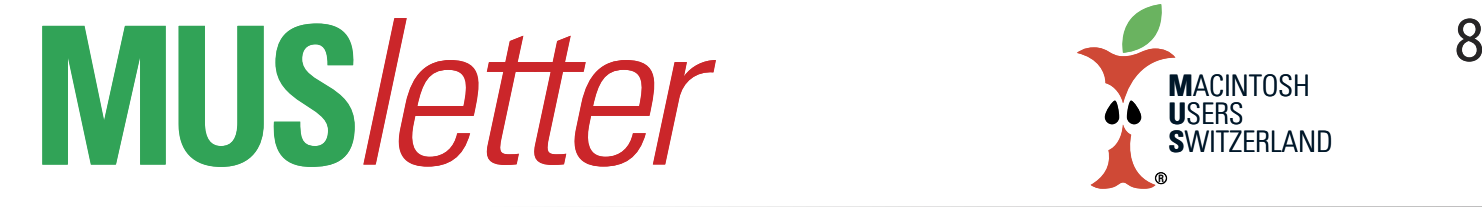

## **iPhone Bilder imJuli We share Knowledge**

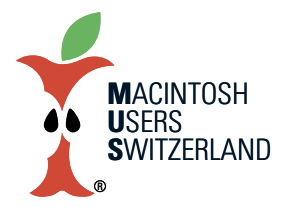

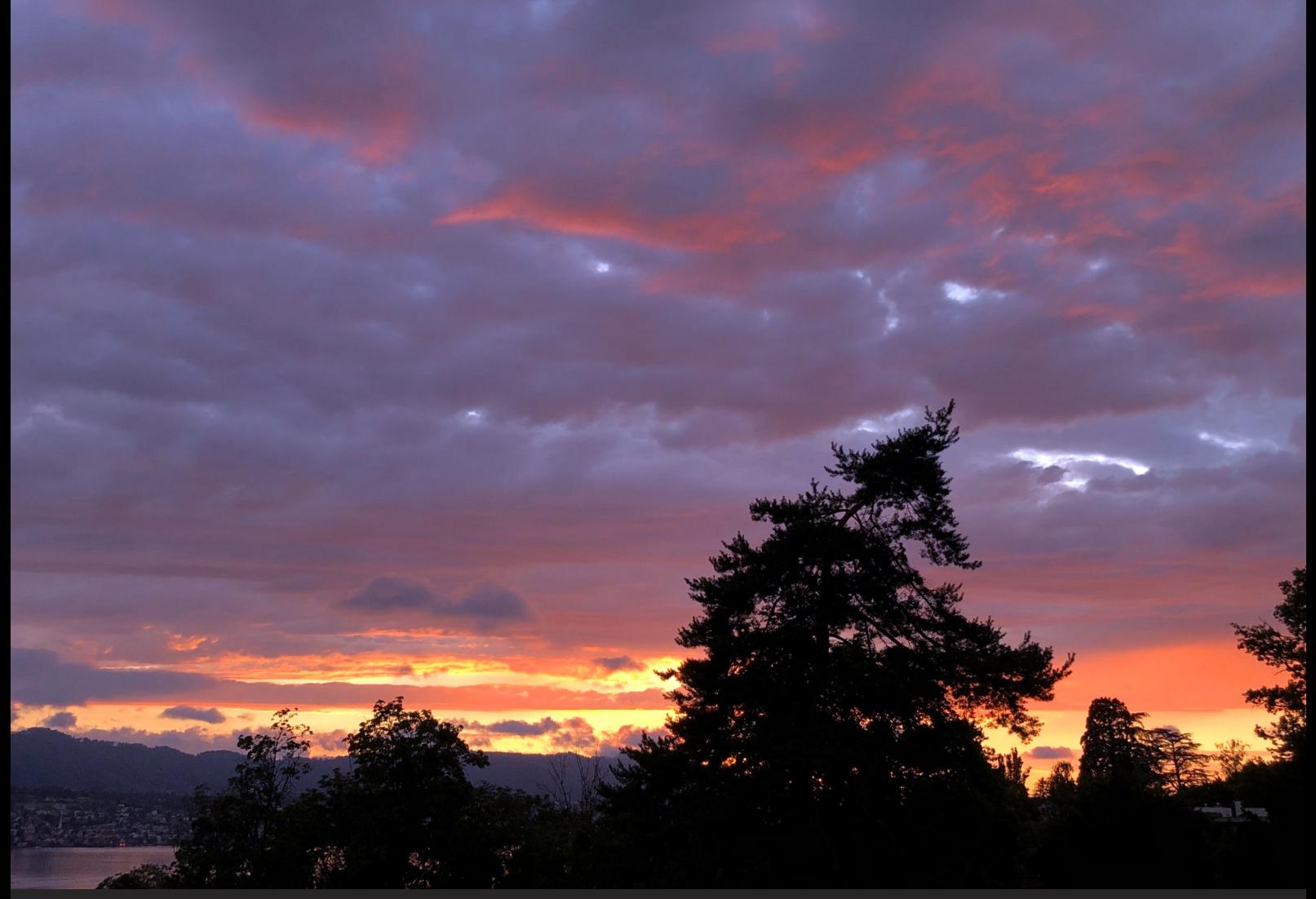

Oben: Immer wieder fasznierend: Abendstimmung über dem Zürichsee. Aufnahme iPhone 8, 7.7.2021, 21.21 Uhr. Unten: Stachliger Mitbewohner im Garten. Aufnahme iPhone 8, 17.7.2021, 21.11. © W. A Widmer, Erlenbach.

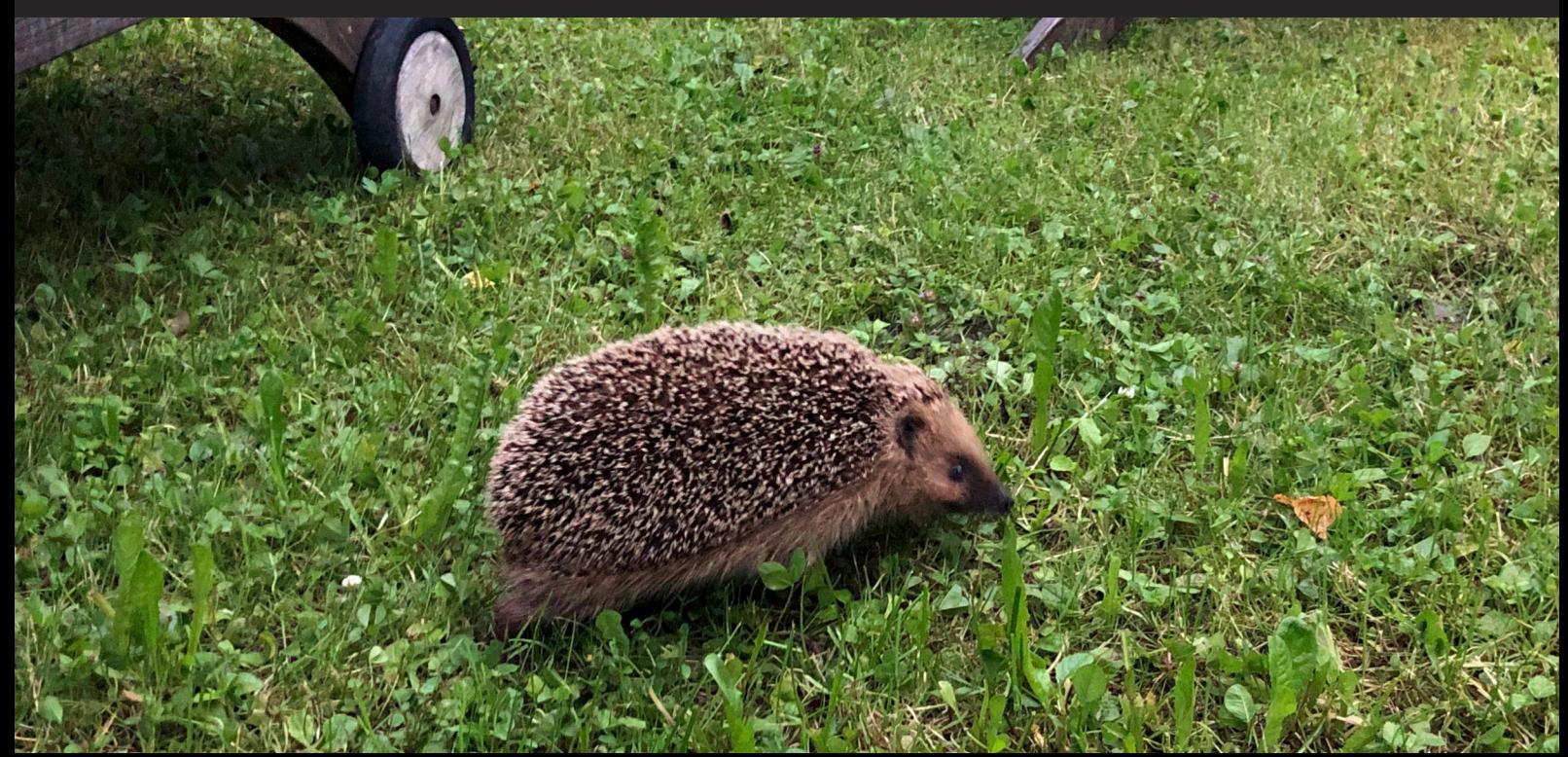